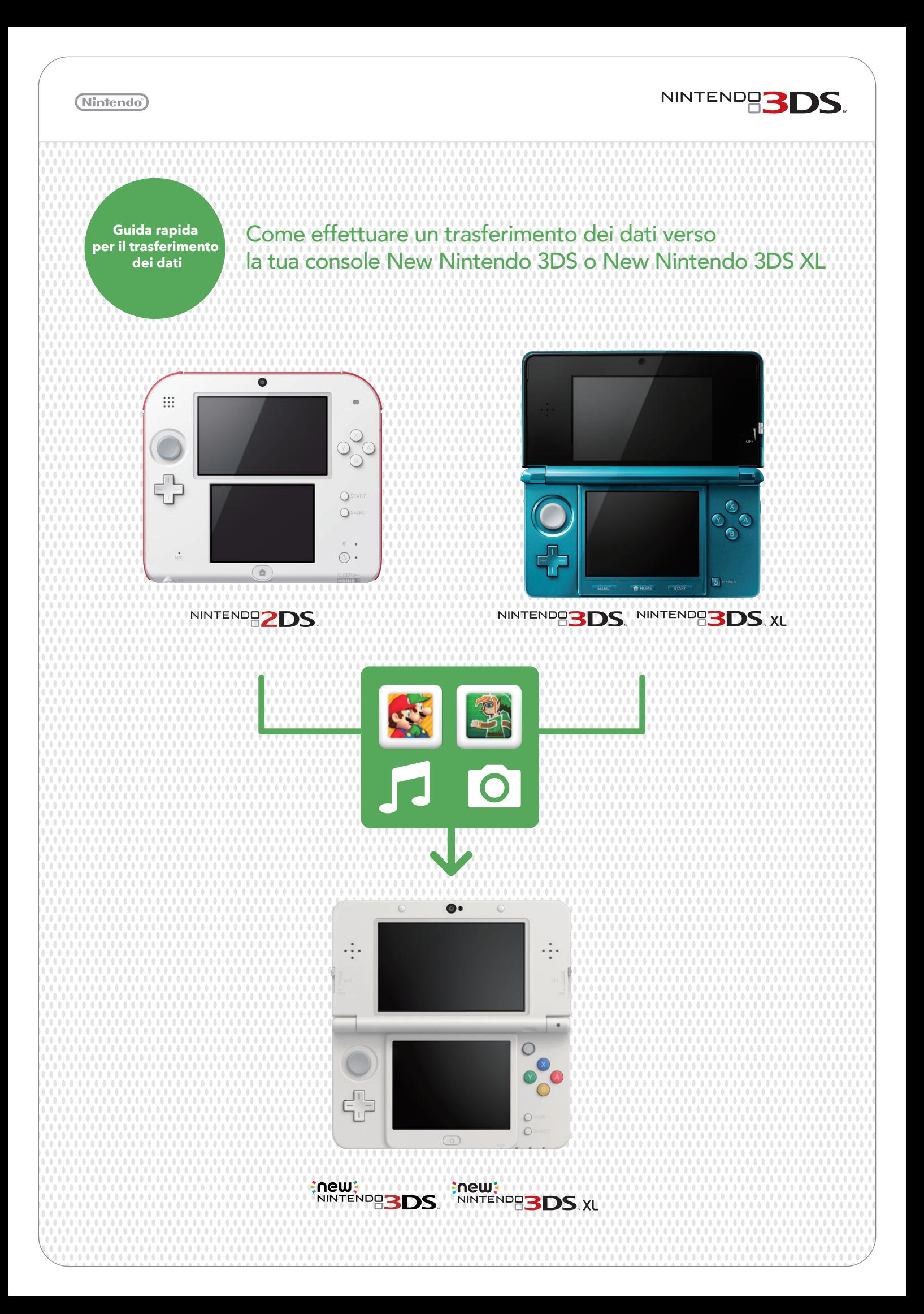

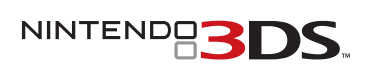

GB

### (Nintendo<sup>®</sup>)

### **IMPORTANTE: Leggi i seguenti passaggi prima di iniziare il trasferimento:**

NON registrare il tuo Nintendo Network ID (NNID) sulla tua console New Nintendo 3DS. Il tuo NNID sarà trasferito automaticamente insieme agli altri dati.

Se registri il tuo NNID sulla tua console New Nintendo 3DS non potrai effettuare il trasferimento dei dati.

Controlla la capacità della scheda SD della tua console Nintendo 3DS attuale. SD

Se stai utilizzando una scheda SD con una capacità maggiore di 4GB potrebbe essere necessario avere una scheda microSD con una capacità maggiore anche sulla tua console New Nintendo 3DS, in modo da aver abbastanza spazio per tutti i dati.

Nota: ci riferiremo alla console Nintendo 3DS dalla quale i vengono trasferiti i dati come console di partenza. La console New Nintendo 3DS sulla quale vengono copiati i dati sarà la console di arrivo.

Se esegui un trasferimento dei dati da una console di partenza con una scheda SD con una capacità maggiore di quella della scheda microSD della console d'arrivo, tutti i dati sulla console verranno trasferiti eccetto i software scaricabili per Nintendo 3DS. Dopo aver eseguito il trasferimento dei dati ogni software scaricabile precedentemente acquistato potrà essere scaricato nuovamente dal Nintendo eShop senza costi aggiuntivi. I dati di salvataggio saranno ripristinati al primo avvio del software dopo che lo avrai scaricato di nuovo.

Per estrarre la scheda microSD dallo slot, dovrai premere per farla uscire. Se cercherai di estrarla con la forza potresti danneggiare lo slot per la scheda mircoSD.

### Controlla se è necessario effettuare delle copie delle foto e delle registrazioni

Ad eccezione dei Nintendo DSiWare, i dati nella memoria di sistema della console di arrivo, come i dati salvati delle applicazioni pre-installate, saranno cancellati e sovrascritti con i dati della console di partenza. Se possiedi dati simili, come foto e registrazioni nella console di partenza, e desideri tenerle dopo il trasferimento, ti preghiamo di copiare questi dati su una scheda microSD prima del trasferimento.

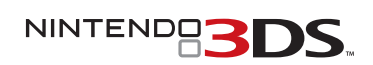

# Come funziona il trasferimento

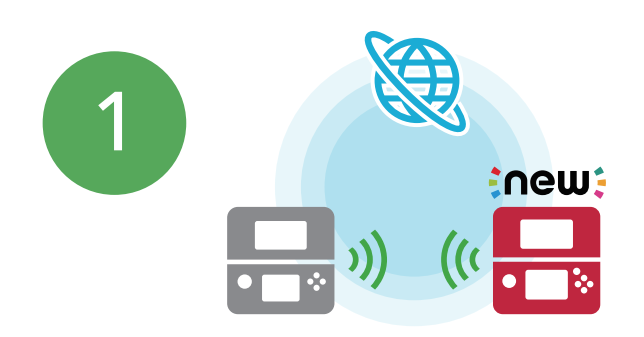

È necessario avere una connessione ad Internet wireless. La comunicazine locale wireless verrà utilizzata per completare il trasferimento. Sono anche consigliati l'utilizzo di due blocchi alimentatore per Nintendo 3DS, per evitare che le console si scarichino durante il trasferimento. Controlla che la batteria di ogni console sia carica, oppure connetti i blocchi alimentatore prima di iniziare il trasferimento. Se la carica è troppo bassa, non potrai trasferire i dati. Possono essere utilizzati blocchi alimentatore compatibili con le console Nintendo 3DS, Nintendo 3DS XL, Nintendo 2DS, Nintendo DSi XL e Nintendo DSi.

### **IMPORTANTE: È importante assicurarsi di avere una connessione ad Internet stabile prima di effettuare un trasferimento di sistema.**

Se necessario, connetti entrambe le console Nintendo 3DS ad una presa di corrente usando i blocchi alimentatori. Poi metti vicine le due console e connettile ad Internet.

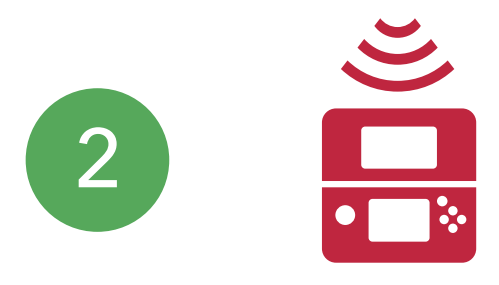

Su entrambe le console seleziona HOME > Altre Impostazioni > Aggiornamento di sistema. Questa operazione potrebbe richiedere un po' di tempo.

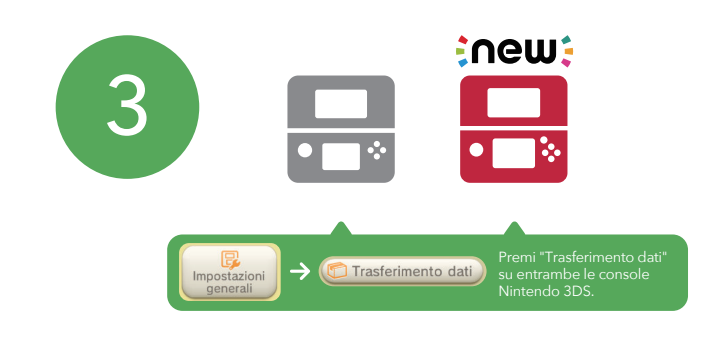

Quando entrambe le console sono state aggiornate, seleziona HOME > Altre Impostazioni > Trasferimento dati su entrambe, per iniziare il trasferimento.

NINTENDOS,

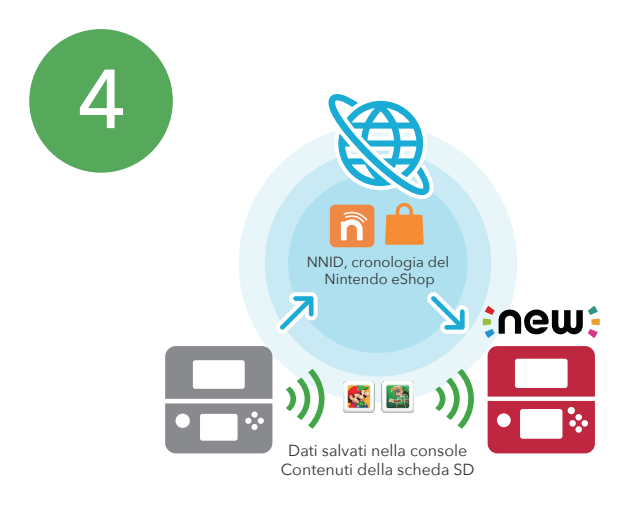

Il tuo NNID e la cronologia delle tue attività nel Nintendo eShop saranno trasferiti tramite Internet. I tuoi dati salvati e i contenuti della tua scheda SD possono essere trasferiti tramite connessione locale wireless\*, tramite PC, o connettendo la tua scheda microSD alla console New Nintendo 3DS.

### \*Nota: come riferimento, ci vogliono circa due ore per trasferire 4GB di dati.

Ad un certo punto durante il trasferimento, ti sarà fatta la seguente domanda: "Nella tua console stai usando una scheda SD o una scheda miniSD?" (Seleziona "No" se stai usando una scheda microSD).

a) Se stai utilizzando una scheda SD o miniSD (tramite un adattatore per scheda SD) con la tua sconsole, ti preghiamo di scegliere "Sì".

Una volta che avrai confermato la tua selezione, potrai scegliere di trasferire i tuoi dati via wireless o tramite un PC. Ti preghiamo di seguire le istruzioni a schermo per scoprire di più su ogni metodo di trasferimento, e per completare il trasferimento. Usando un PC il trasferimento sarà più veloce, ma sarà necessario utilizzare un lettore per scheda SD/microSD.

b) Se stai già utilizzando una scheda microSD (con un adattatore per scheda SD) nella tua console di partenza, ti preghiamo di scegliere "No". Dopo aver terminato il trasferimento, potrai semplicemente estrarre la scheda microSD dall'adattatore ed inserirla nella console New Nintendo 3DS di arrivo.

## **Trasferimento completato!**

Nota: Se possiedi diverse schede SD, dovrai eseguire il trasferimento usando un PC, e copiare i contenuti di ogni scheda SD sulla console di arrivo individualmente. I software scaricabili salvati su diverse schede SD non potranno essere consolidati su una sola scheda microSD.

Per ulteriore assistenza ti preghiamo di consultare il manuale o di contattare il Servizio Clienti Nintendo:

Telefono: 800 904 924 - da rete fissa 199 309 067 - da rete fissa e mobile"

Email: info@nintendo.it